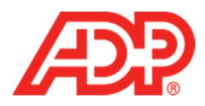

## **Processing Payroll in ADP® Time & Attendance**

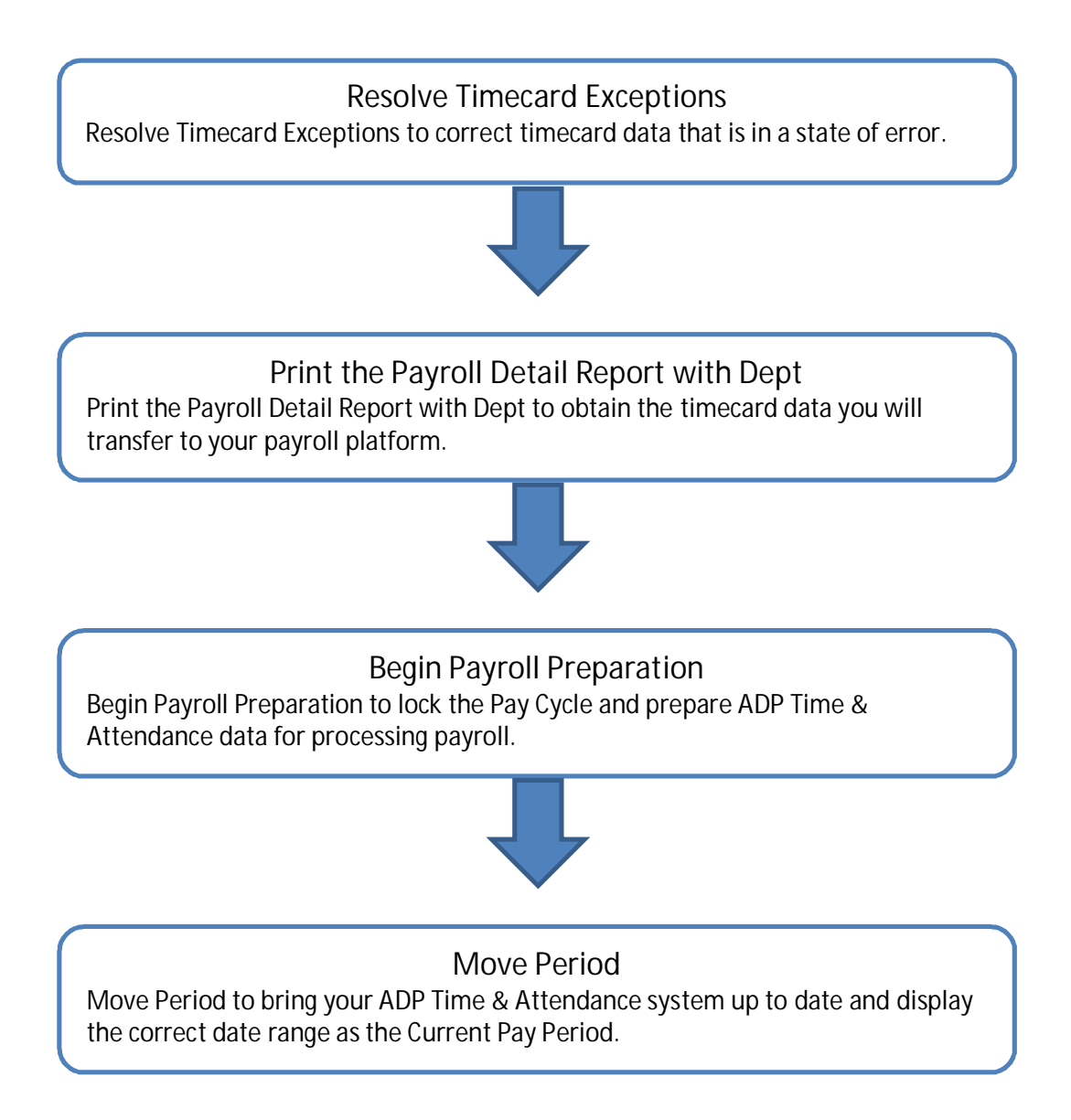

**1**

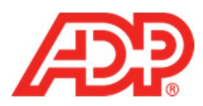

## **Resolve Timecard Exceptions**

1. From ADP Time & Attendance Home, click the **Timecard Exceptions** icon.

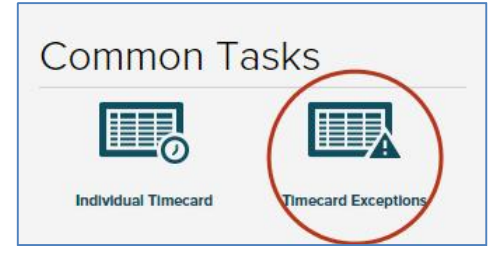

2. In the **Totals** row of the **Exceptions Type** column, click the number of **Timecard Exceptions**.

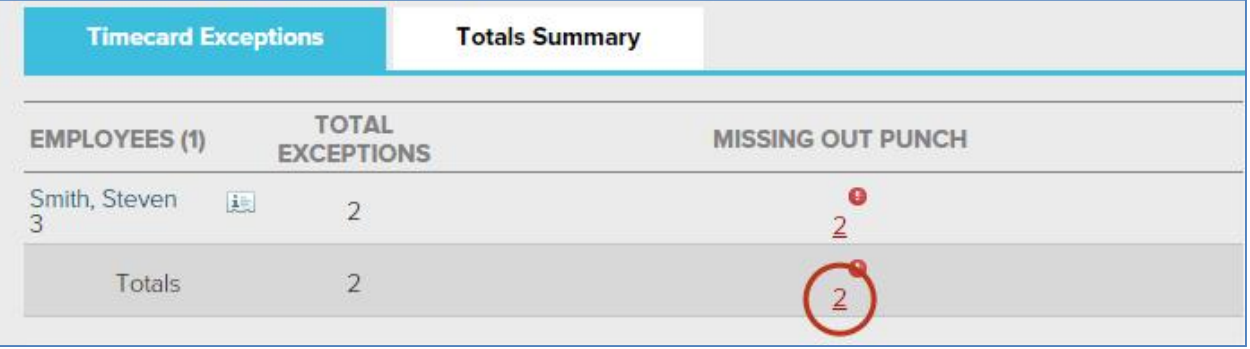

3. In the **In** or **Out** fields with **Exception** icons, type the correct time in or out for the employee.

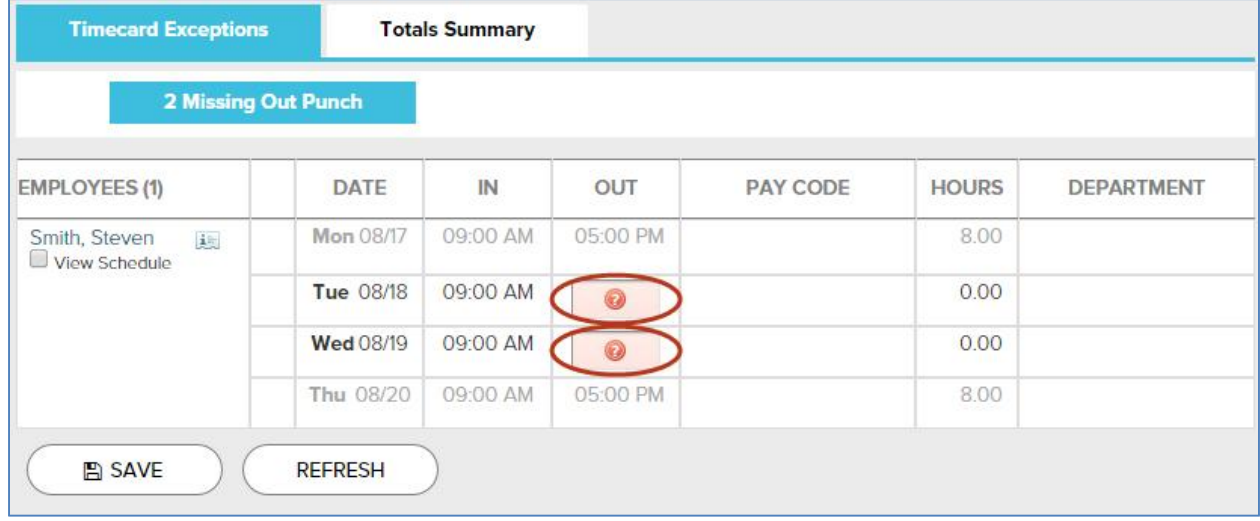

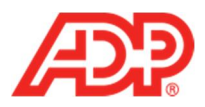

4. Click **Save**. A "No data found" message displays when the exceptions of this type are resolved.

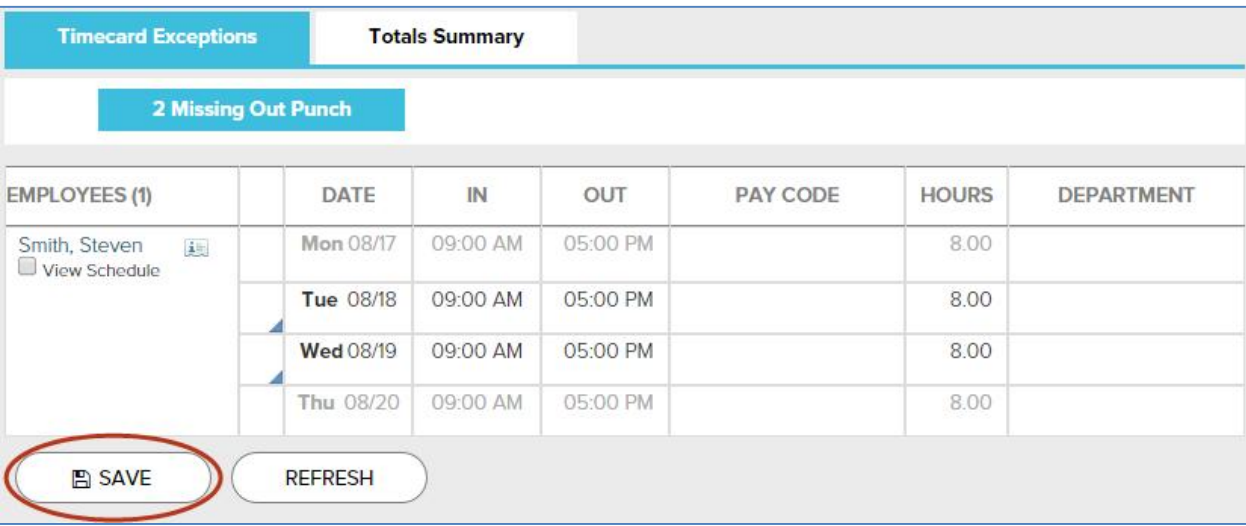

5. Click the **Timecard Exceptions** tab. If **Timecard Exceptions** display, then return to Step 3 on page 2. If a "No data found" message displays, then continue to Step 1 on page 4.

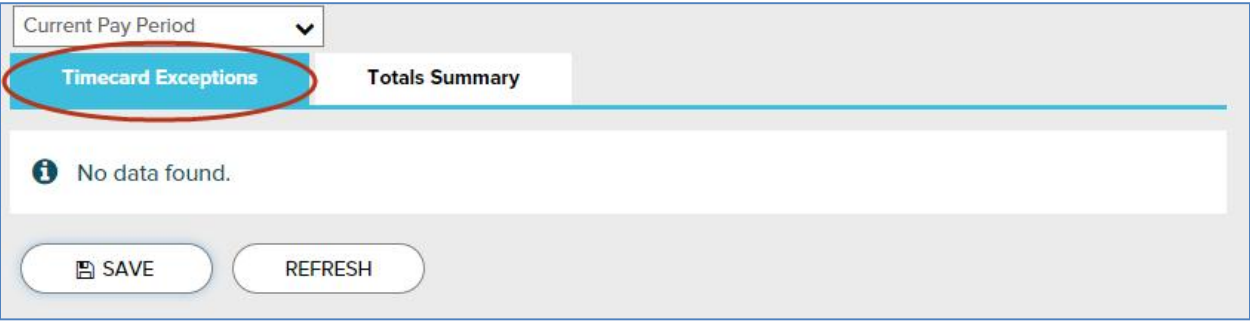

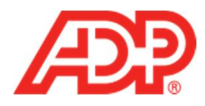

**Print the Payroll Detail Report with Dept**

1. Click the **Home** tab.

2. Click the **View Reports** icon.

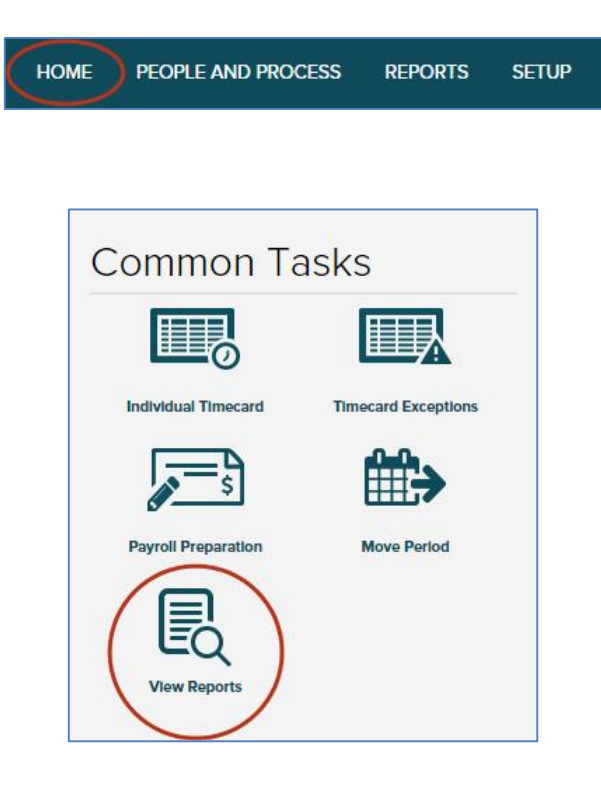

3. In the **Payroll Detail Report with Dept** row, click the **View Report** icon. **Note**: If no report displays, disable your popup-blocker and repeat this step.

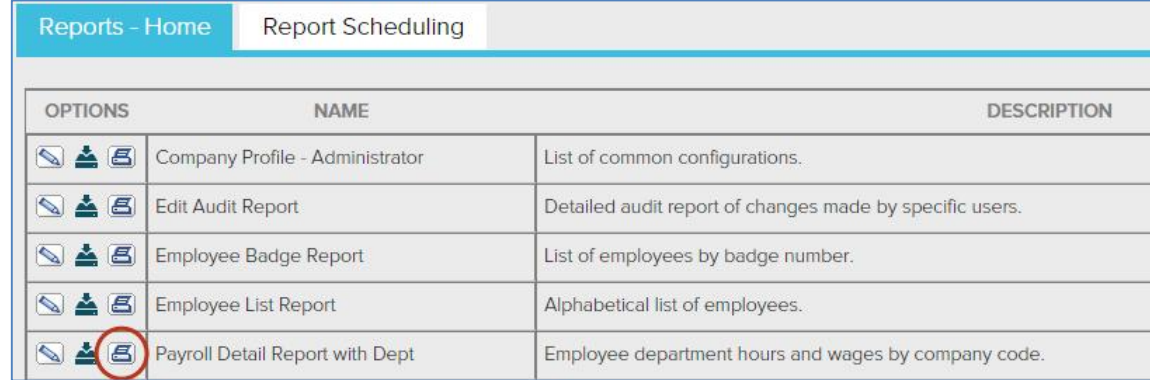

4. To refer to the **Payroll Detail Report with Dept** later, print it or leave the report window open.

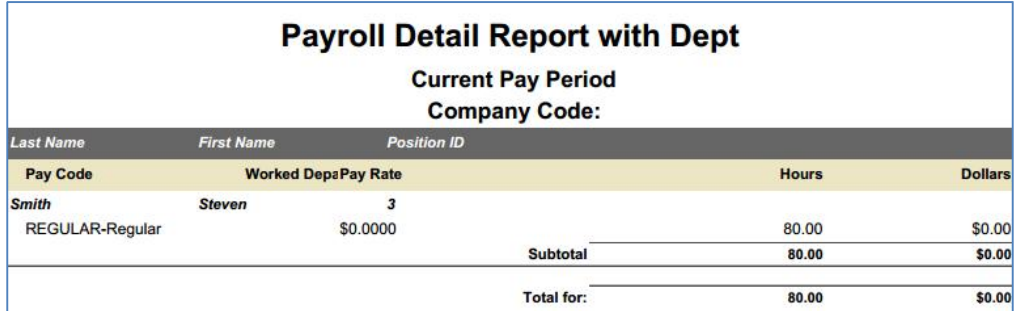

**4**

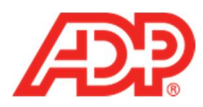

## **Begin Payroll Preparation**

1. Click the **Home** tab.

PEOPLE AND PROCESS **REPORTS HOME SETUP** 

2. Click the **Prepare for Payroll** icon.

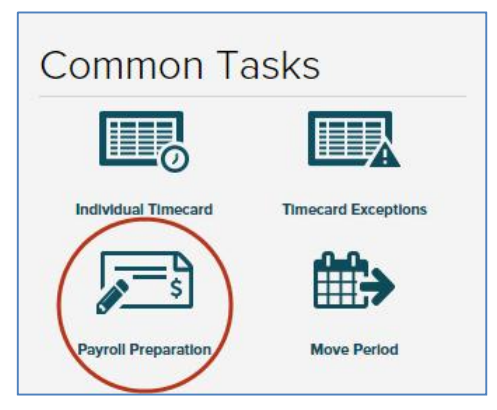

3. Click **Start Preparation**.

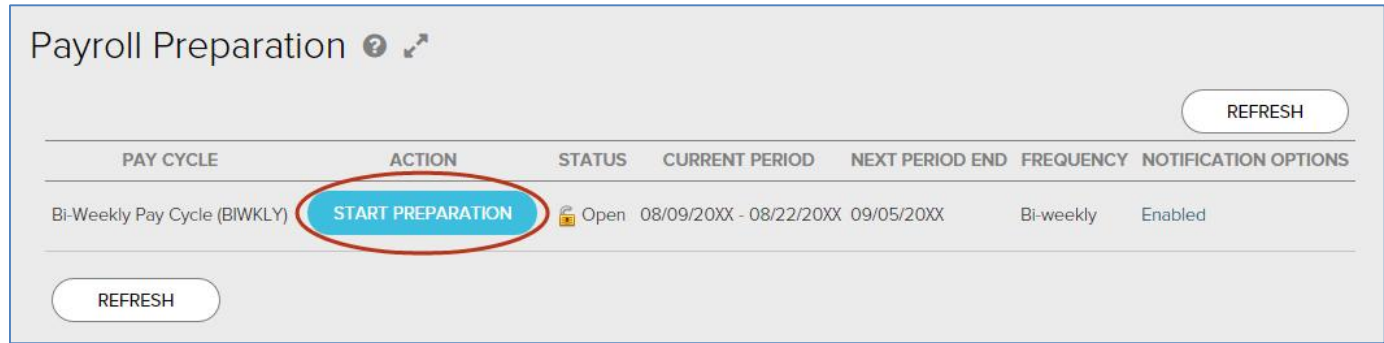

4. Click **Finished**.

**5**

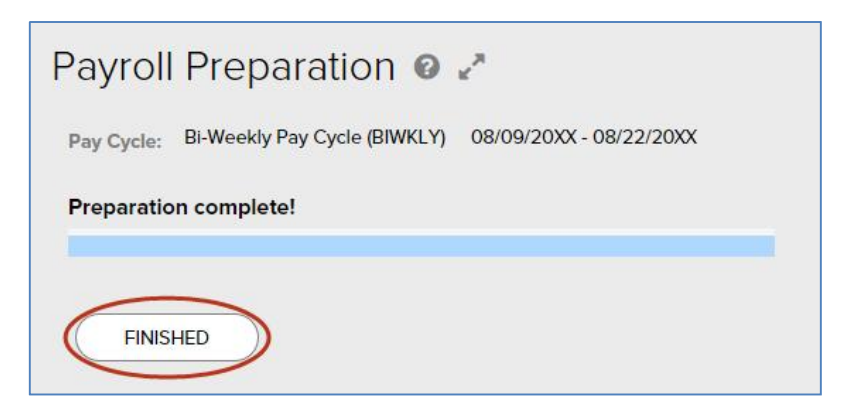

5. Refer to the data in the **Payroll Summary Report with Dept** when you call, fax, or email your employees' hours to payroll.

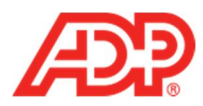

## **Move Period**

**Important**: Only proceed when you have received and confirmed the accuracy of your checks.

1. From the ADP Time & Attendance Home page, click the **Move Period** icon.

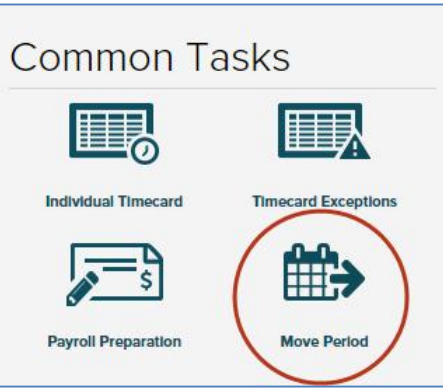

2. Click **Start Move**.

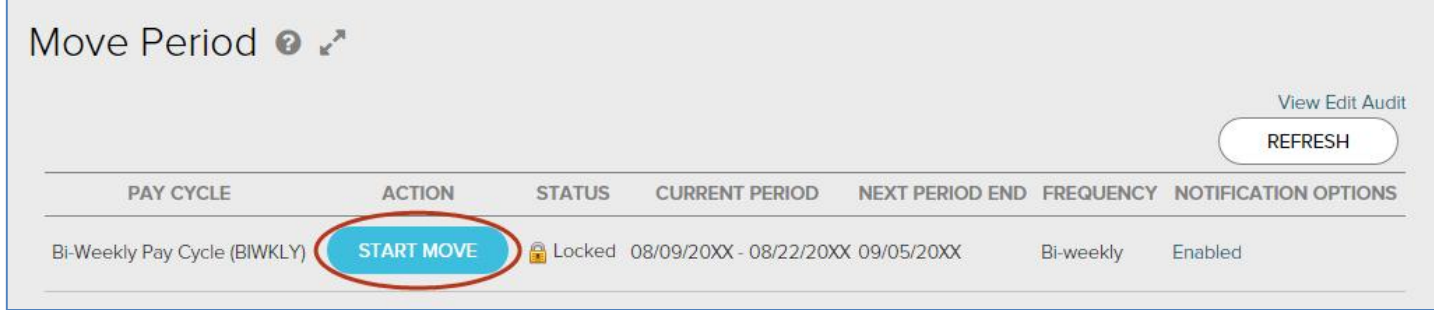

3. Click to select the **All timecard data has either been verified for the current pay period or has been exported to the payroll system** check box.

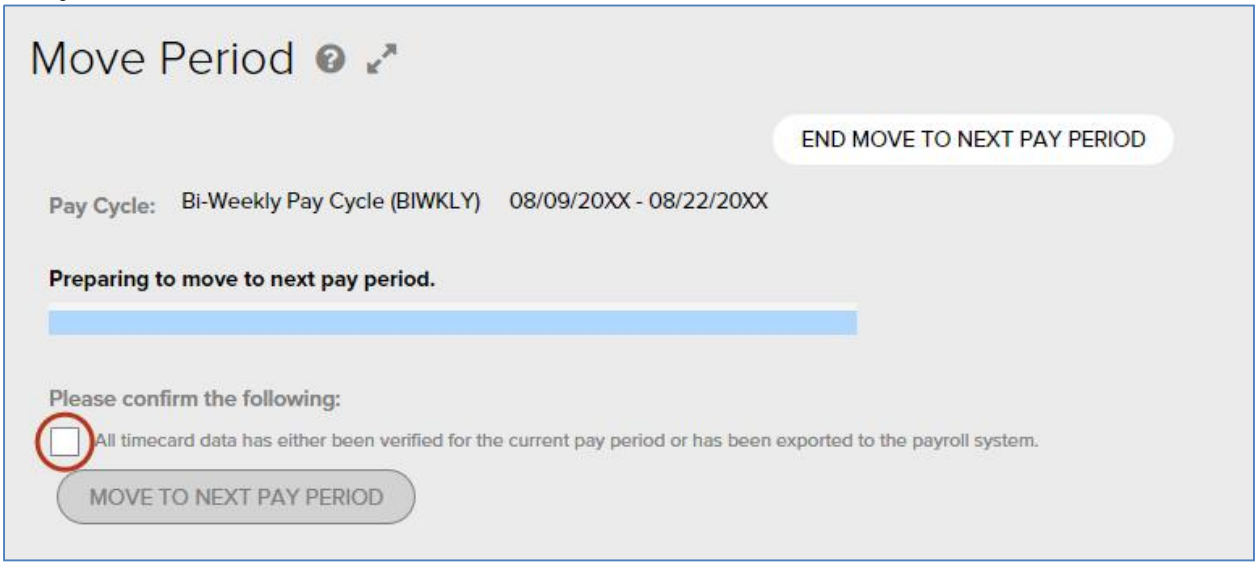

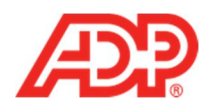

4. Click **Move to Next Pay Period**.

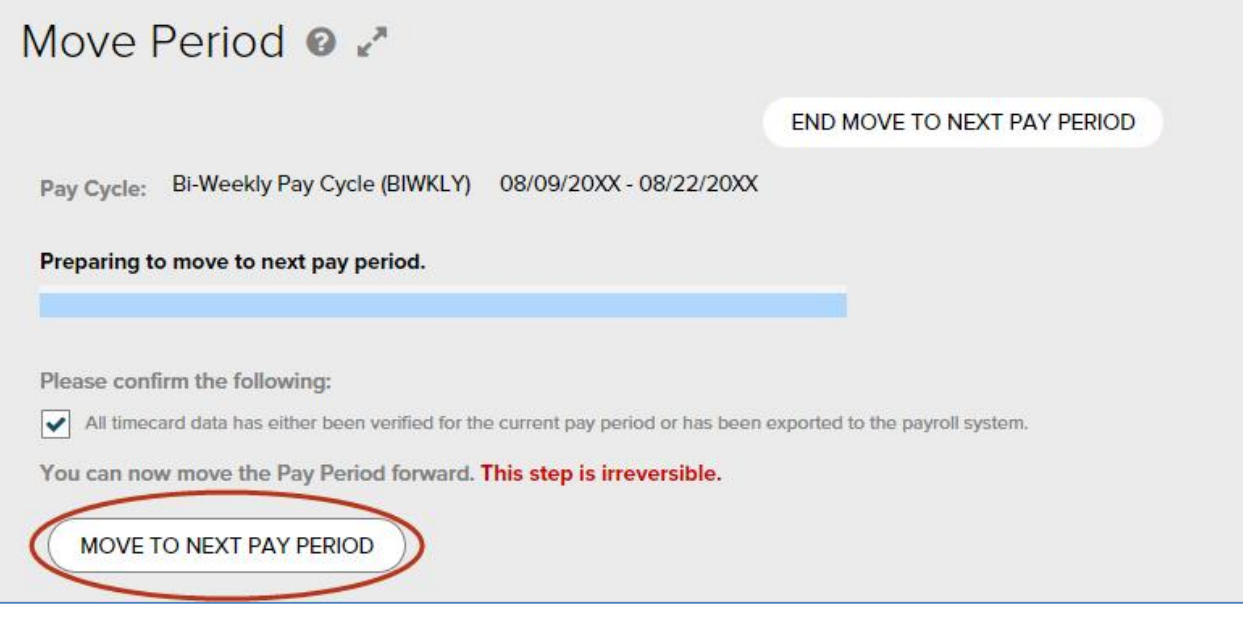

5. Wait 30 seconds and click **Refresh**. Repeat until the **Status** displays **Open**.

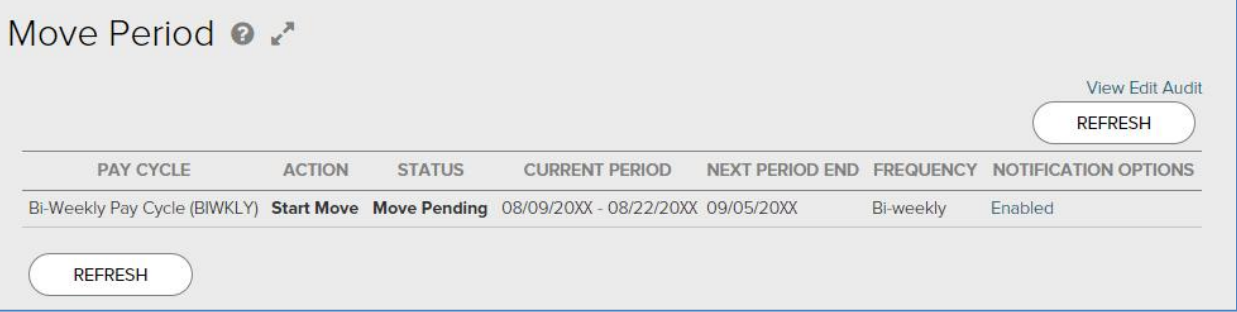

ADP Time & Attendance Visual Guide - Processing Payroll in ADP Time & Attendance

Rev 20150928 Copyright © 2015 by ADP, LLC ALL RIGHTS RESERVED

The ADP logo and ADP are registered trademarks of ADP, LLC.

**7**

ADP provides this publication 'as is' without warranty of any kind, either express or implied, including, but not limited to, the implied warranties of merchantability or fitness for a particular purpose. ADP is not responsible for any technical inaccuracies or typographical errors which may be contained in this publication. Changes are periodically made to the information herein, and such changes will be incorporated in new editions of this publication. ADP may make improvements and/or changes in the product and/or the programs described in this publication at any time without notice.